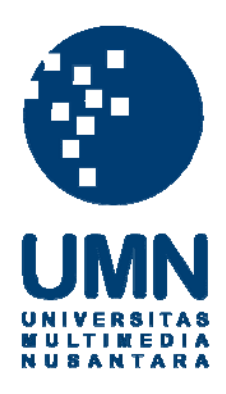

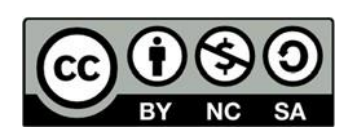

# **Hak cipta dan penggunaan kembali:**

Lisensi ini mengizinkan setiap orang untuk menggubah, memperbaiki, dan membuat ciptaan turunan bukan untuk kepentingan komersial, selama anda mencantumkan nama penulis dan melisensikan ciptaan turunan dengan syarat yang serupa dengan ciptaan asli.

# **Copyright and reuse:**

This license lets you remix, tweak, and build upon work non-commercially, as long as you credit the origin creator and license it on your new creations under the identical terms.

# **BAB 3**

# **METODOLOGI PENELITIAN**

# **3.1. Metodologi Penelitian**

Metodologi penelitian dalam membangun sistem "Rancang Bangun Sistem Pendukung Keputusan Pemilihan Karyawan Menggunakan Metode *Simple Additive Weighting* (SAW) Berbasis *Web* Pada PT Buana Rejeki Lestari" menggunakan beberapa tahapan dalam memenuhi perancangan sistem. Berikut adalah tahapan dalam metodologi penelitian sebagai berikut:

# 1. Studi Literatur

Pada tahap ini dilakukan proses pencarian informasi yang berhubungan dengan topik penelitian yang dilakukan secara *offline* dan *online*. Dalam proses pencarian informasi dilakukan dengan mengumpilkan data, membaca, dan memahami sumber dari jurnal ilmiah, karya tulis ilmiah, dan *e-book*. Proses ini memiliki tujuan untuk meningkatkan pengetahuan dan pemahaman terkait *Simple Additive Weighting* dalam memenuhi landasan teori penelitian.

# 2. Perancangan Sistem

Proses perancangan sistem yang dilakukan terdiri dari data *flow diagram*, *use case diagram, struktur table*, dan merancang *user interface* untuk sistem yang akan dibuat.

# 3. Pembangunan Sistem

Pembangunan sistem dilakukan segera setelah perancangan aplikasi sudah lengkap. Pembangunan sistem pengambilan keputusan dilakukan sesuai dengan rancangan yang sebelumnya sudah dibuat.

## 4. Implementasi

Pada tahapan ini mengimplementasikan metode *Simple Additive Weighting* pada sistem untuk pemilihan karyawan.

# 5. Pengujian Aplikasi

Dalam tahapan ini melakukan pengujian terhadap sistem yang suda dibuat dengan tujuan mengetahui kesalahan, dan melakukan validasi terhadap hasil perhitungan uji skenario.

# 6. Revisi dan Perbaikan

Melakukan revisi dan perbaikan dengan acuan kesalahan yang terjadi saat melakukan pengujian aplikasi.

# 7. Konsultasi dan Penulisan Laporan

Penulisan laporan dilakukan dengan tujuan untuk mendokumentasikan penelitian, perancangan, setra pembuatan aplikasi sehingga dapat memberikan informasi untuk penelitian serupa.

# **3.2. Perancangan Sistem**

Perancangan sistem dalam penelitian ini dilakukan dengan membuat *sitemap,flowchart, database schema*, struktur tabel dan desain antarmuka pengguna dari sistem yang akan dibangun. Perancangan sistem bertujuan untuk memudahkan ketika implementasi sistem sehingga lebih terarah dan sistematis.

# **3.2.1. Sitemap**

Sitemap digunakan untuk memetakan halaman-halaman yang terdapat dalam sistem yang dirancang.

# $\mathbf{M}$

14

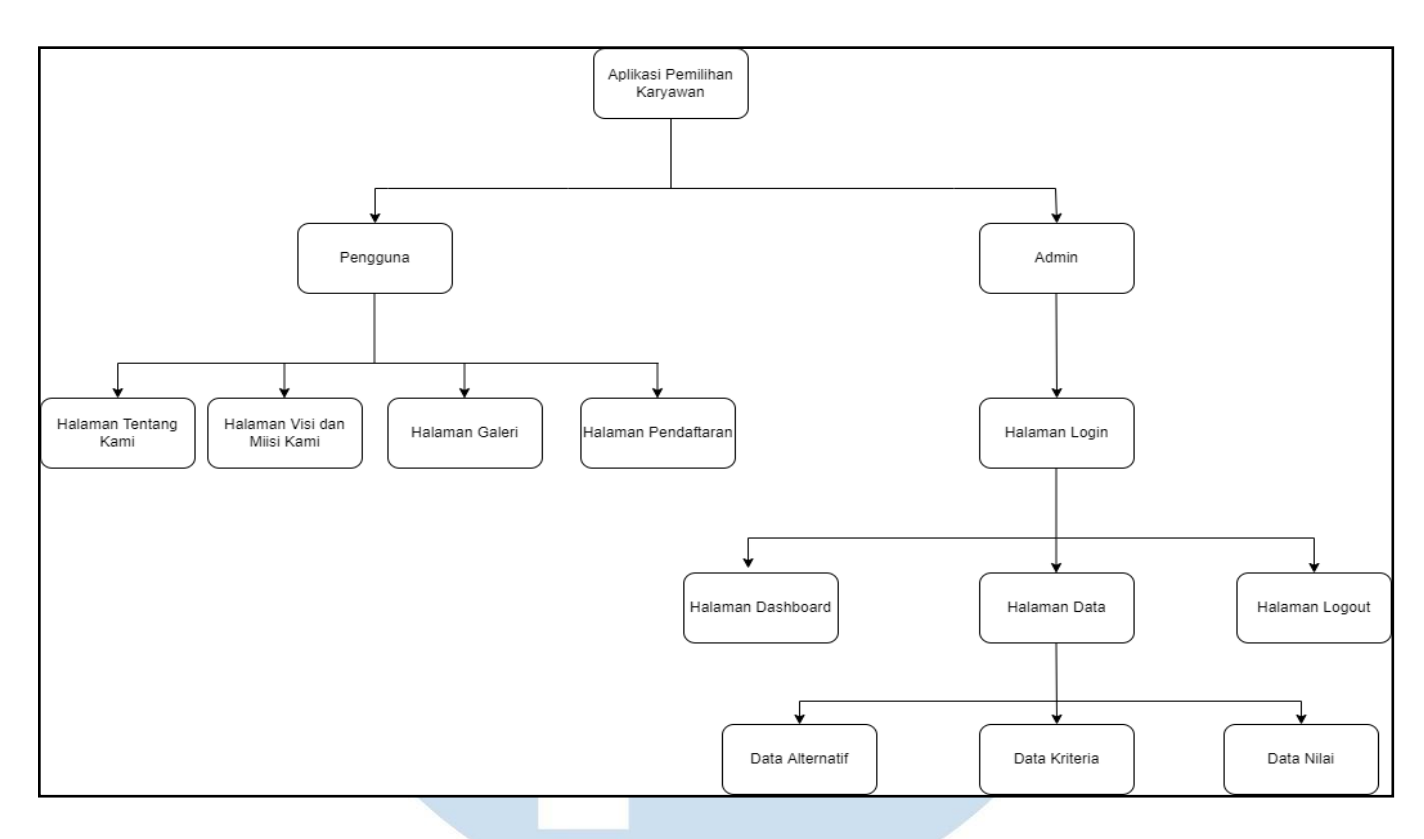

## Gambar 3.1 Sitemap

Gambar 3.1 merupakan rancangan *sitemap* dari sistem pemilihan karyawan. Terdapat dua bagian dari sistem tersebut, yaitu bagian pengguna dan *admin*. Pengguna akan diberikan empat halaman utama dari sistem tersebut yaitu yang pertama halaman tentang kami, dihalaman ini menjelaskan tentang *company profile* dari PT Buana Rejeki Lestari secara garis besar dan detail. Kedua ada halaman visi dan misi kami, dihalaman ini menjelaskan tentang point-point visi dan misi pada PT Buana Rejeki Lestari. Ketiga ada halaman galeri, dihalaman ini menampilkan foto tentang apa saja yang menjadi fokus perkerjaan dari PT Buana Rejeki Lestari. Keempat ada halaman pendaftaran, dihalaman ini calon karyawan yang ingin mendaftarkan diri bisa mengisi *form* dibagain ini secara lengkap dan detail.

Sebelum *admin* dapat masuk ke bagian halaman nya , *admin* akan diarahkan terlebih dahulu ke halaman *login*. *Admin* memiliki 3 bagian utama yaitu yang pertama ada halaman *dashboard,* dihalaman ini menjelaskan tentang apa yang dimaksud dengan SAW. Kedua ada halaman data yang memiliki sub menu lagi

yang di antara yaitu data alternatif, data kriteria, dan data nilai. Dibagian halaman data berfungsi sebagai tempat dimana *admin* mengisi kriteria apa saja yang diinginkan, dapat melihat data calon pegawai yang ingin mendaftar dan dapat melakukan perhitungan dengan menggunakan metode SAW serta menampilkan hasilnya berdasarkan *ranking* dari calon karyawan tersebut. Ketiga ada halaman *logout* yang berfungi untuk keluar dari halaman *admin*.

# **3.2.2. Flowchart**

*Flowchart* adalah diagram yang terdiri dari bentuk dan simbol tertentu yang bermakna. Setiap proses tertentu dapat digambarkan dengan simbol dan hubungan antar proses dapat digambarkan dengan garis penghubung. Sistem ini dapat digambarkan dengan sebuah *flowchart* utama, yang di dalamnya terdapat *module* sehingga menjadi terstruktur dan jelas.

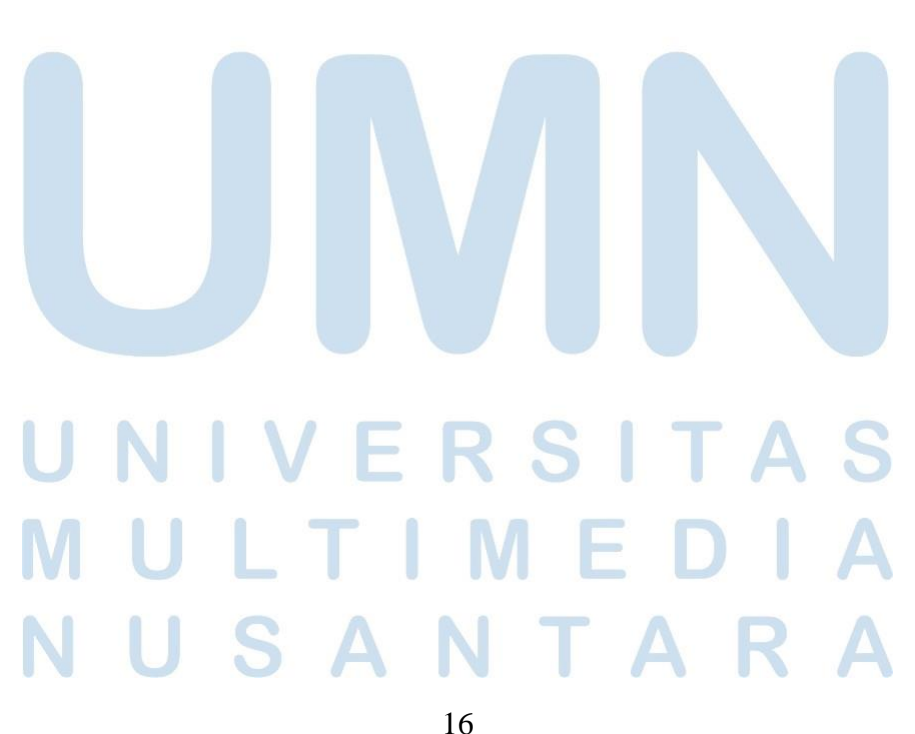

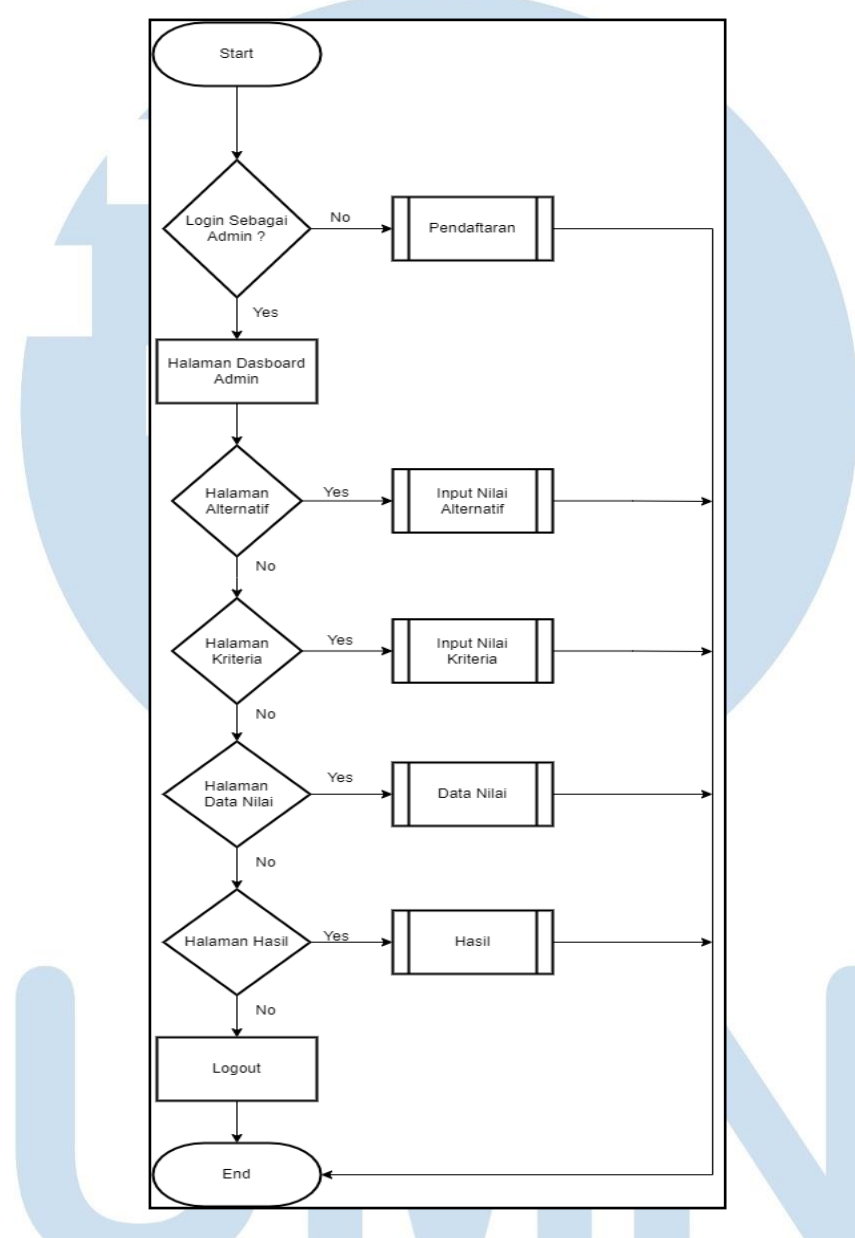

# **A. Flowchart Utama Perancangan Sistem**

Gambar 3.2 Flowchart Utama Perancangan Sistem

Gambar 3.2 merupakan *flowchart* utama perancangan sistem secara garis besar dalam sistem yang dibuat. Pengguna bisa mendaftarkan diri sebagai calon karyawan di halaman pendaftaran. Setelah itu untuk melihat data yang di isi oleh calon karyawan staf harus *login* terlebih dahulu sebagai *admin*. Setelah berhasil *login* sebagai *admin,* staf bisa melihat data calon pegawai yang telah mereka isi di bagian pendaftaran, bisa membuat kriteria dan sub kriteria sebagai acuan dalam

pemilihan calon karyawan dan bisa melihat hasil dari perhitungan menggunakan metode SAW dalam bentuk *rangking*.

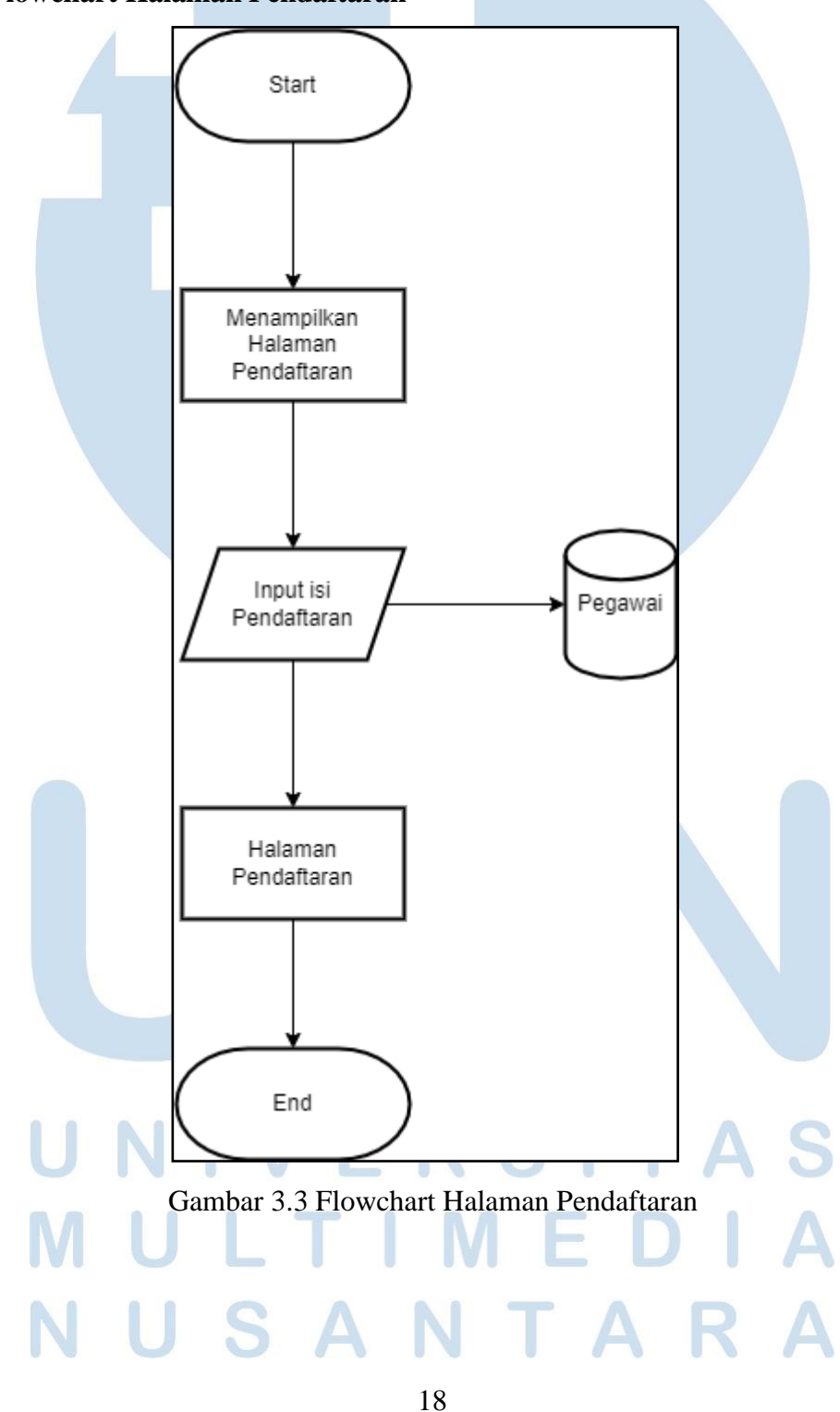

**B. Flowchart Halaman Pendaftaran**

RANCANG BANGUN SISTEM …., ALVIN ADITYA WAHYU PERMANA, Universitas Multimedia Nusantara

Gambar 3.3 merupakan flowchart untuk melakukan pendaftaran sebagai karyawan pada PT Buana Rejeki Lestari. Pada halaman pendaftaran akan menampilkan *form* yang perlu di isi oleh pengguna sebagai syarat dalam melakukan proses pendaftaran. Selanjutnya data yang telah di input oleh pengguna akan langsung dimasukkan ke dalam *database*.

**C. Flowchart Menu Hasil**

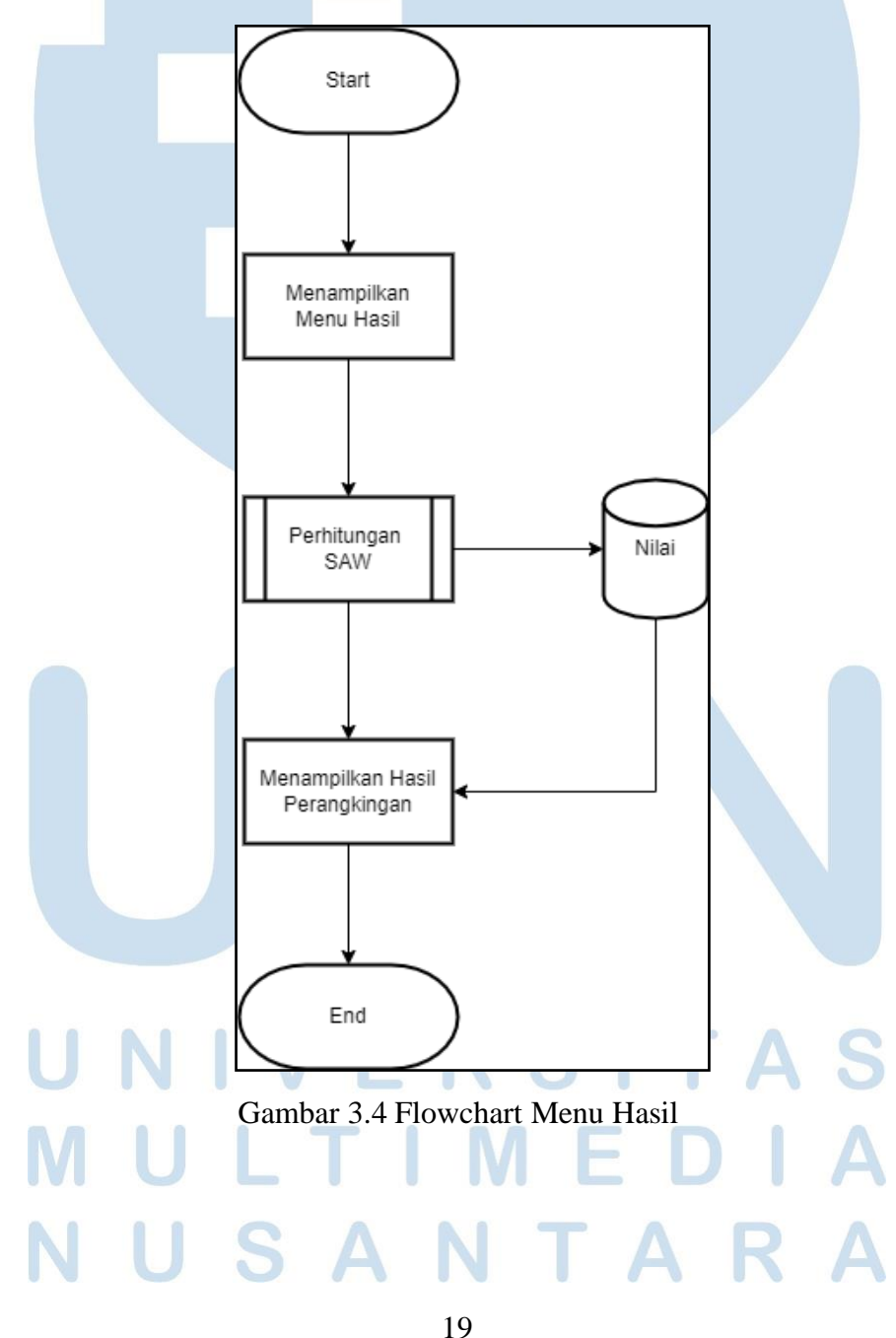

RANCANG BANGUN SISTEM …., ALVIN ADITYA WAHYU PERMANA, Universitas Multimedia Nusantara

Gambar 3.4 merupakan *flowchart* untuk *module* menu hasil. Pada halaman ini merupakan menu yang menampilkan hasil seleksi dari beberapa pegawai yang nanti nya akan diseleksi dengan menggunakan metode perhitungan SAW. Setelah melakukan proses perhitungan hasil dari perhitungan tersebut akan dimasukan ke dalam *database*, lalu setelah data dari hasil perhitungan itu sudah di masukan ke dalam *database* maka akan menampilkan *output* berupa *rangking* dari hasil perhitungan tersebut.

**D. Flowchart Halaman Kriteria**

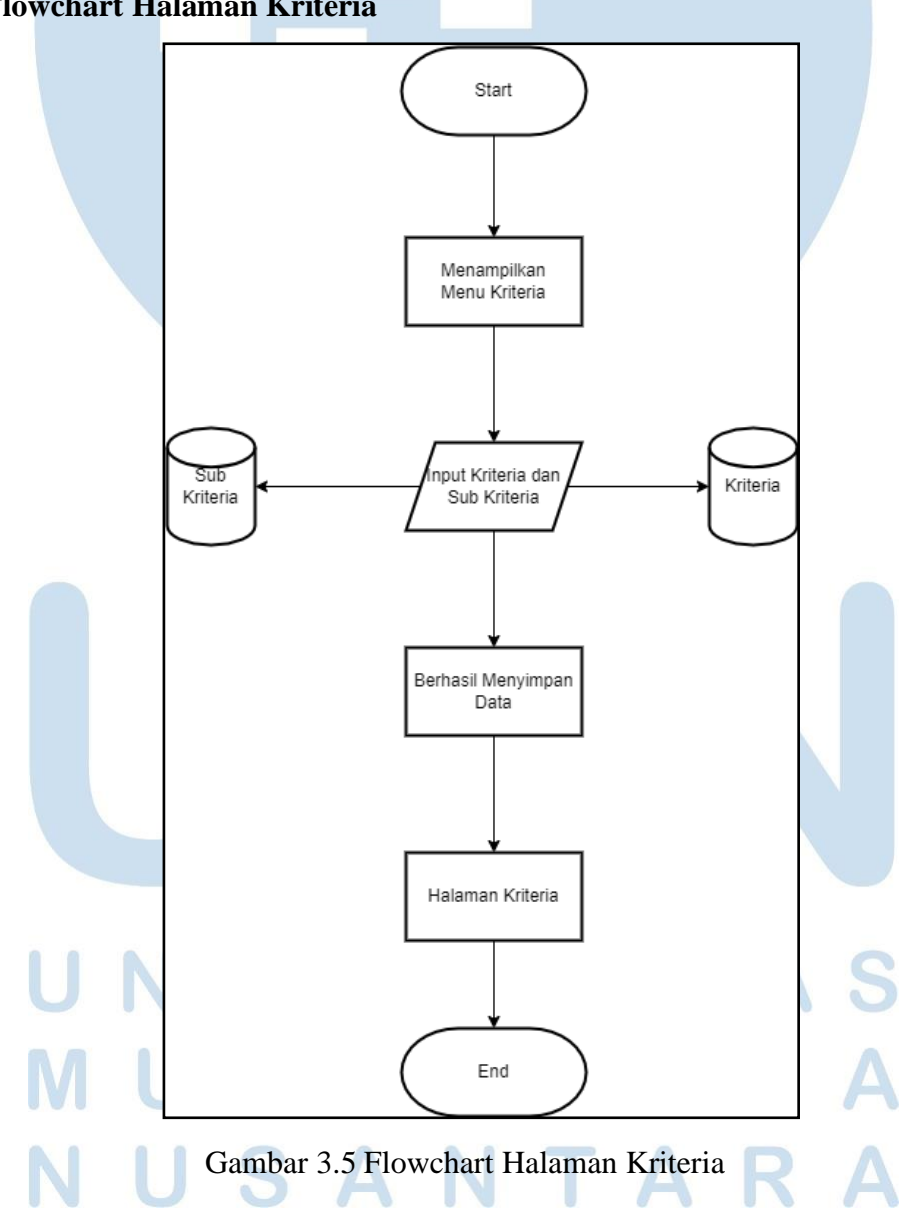

20 RANCANG BANGUN SISTEM …., ALVIN ADITYA WAHYU PERMANA, Universitas Multimedia Nusantara

Gambar 3.5 merupakan *flowchart* untuk *module* halaman kriteria. Pada halaman ini *admin* melakukan input kriteria dan sub kriteria untuk pada saat penerimaan karyawan apa saja kriteria-kriteria yang dibutuhkan oleh perusahaan. Setelah admin menginput kriteria dan sub kriteria maka data nya akan masuk ke dalam *database* yang berbeda. Kriteria akan masuk ke *database* kriteria dan sub kriteria akan masuk ke *database* sub kriteria.

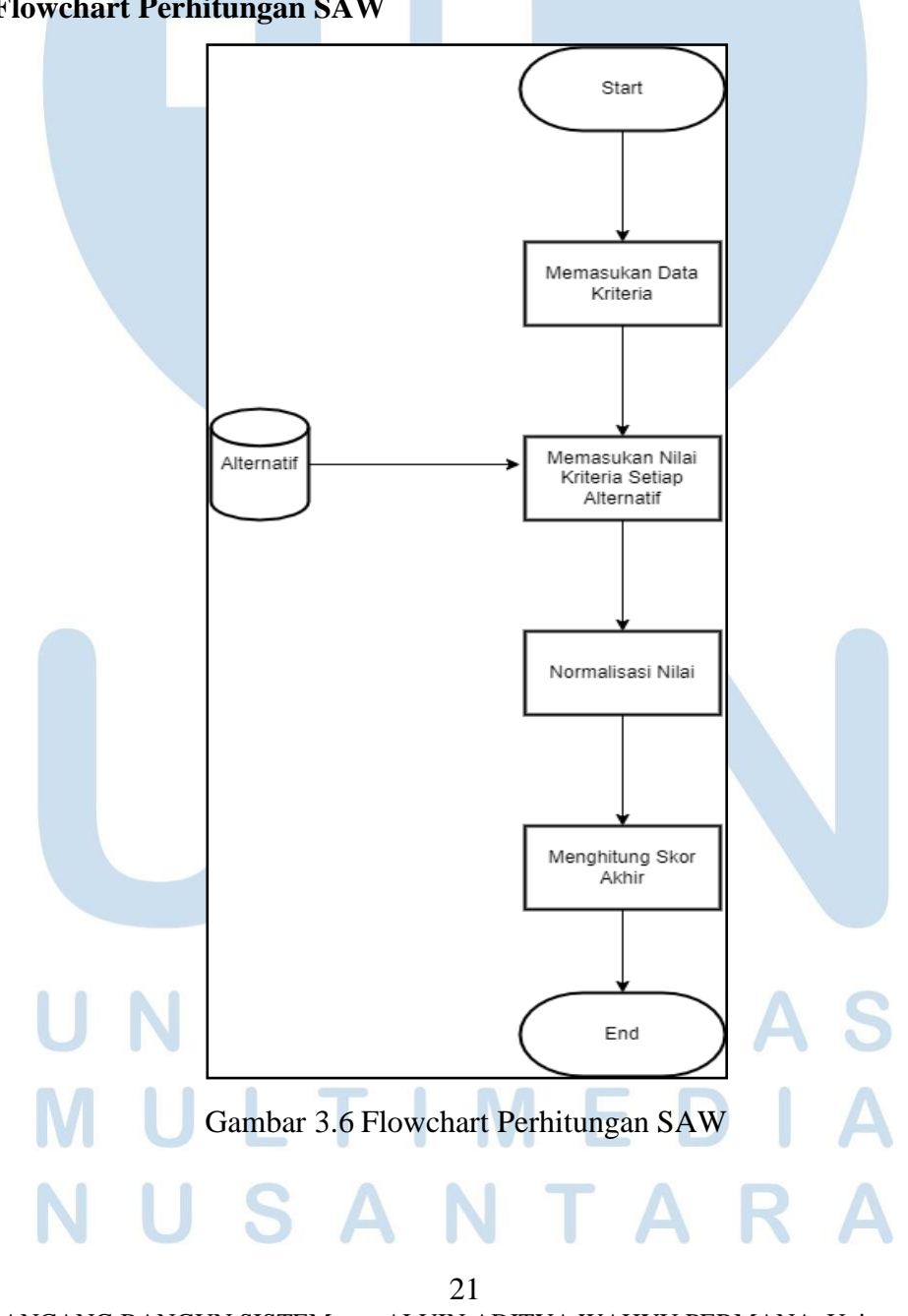

**E. Flowchart Perhitungan SAW**

RANCANG BANGUN SISTEM …., ALVIN ADITYA WAHYU PERMANA, Universitas Multimedia Nusantara

Gambar 3.6 merupakan *flowchart* untuk module perhitungan SAW. Hal yang pertama dilakukan adalah memasukan data kriteria terlebih dahulu, lalu input setiap nilai dari kriteria yang ada setiap alternatif. Proses selanjutnya adalah menormalisasi nilai dan mengitung skor akhir. Selanjutnya akan mendapatkan ranking dari tertinggi sampai yang terendah.

# **3.2.3. Database Schema**

*Database schema* berfungsi untuk menjelaskan setiap elemen yang tersedia, dan logika model berfungsi untuk mengelompokan data serta menjelaskan data yang tersedia.

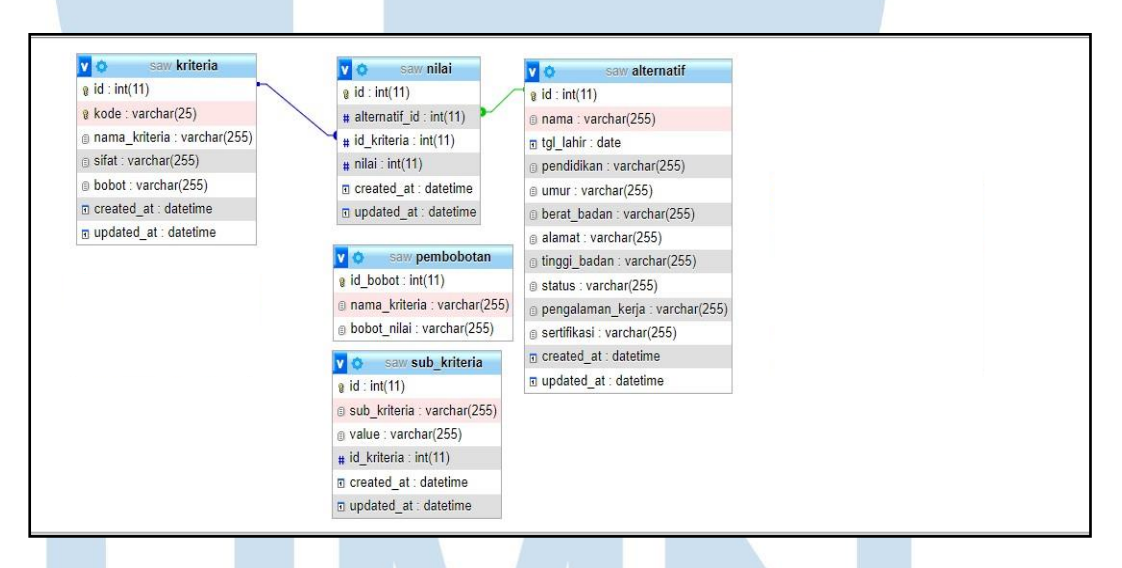

Gambar 3.7 Database Schema

Pada gambar 3.7 merupakan dari database schema yang digunakan dalam sistem yang dibuat. Terdapat lima tabel yaitu kriteria, nilai, alternatif, pembobotan dan sub\_kriteria.

# **3.2.4. Struktur Tabel**

*Database* pada sistem ini terdapat lima tabel yang akan digunakan. Berikut merupakan struktur tabel dari *database* pada sistem yang akan dibuat.

No Nama Kolom Tipe Data Keterangan 1 Id (PK) (11) Int Id Pegawai 2 Nama (255) Varchar Nama pegawai 3 Tgl Lahir Date Tanggal lahir pegawai 4 Pendidikan (255) Varchar Pendidikan Pegawai 5 Umur (255) Varchar Umur pegawai 6 Berat Badan (255) Varchar Berat badan pegawai 7 Alamat (255) Varchar Alamat pegawai 8 Tinggi Badan (255) Varchar Tinggi badan pegawai 9 Status (255) Varchar Status pegawai 10 Pengalaman Kerja (255) Varchar Pengalaman kerja pegawai 11 Sertifikasi (255) Varchar Sertifikasi pegawai

Tabel 3.1 Tabel Alternatif

Tabel 3.1 merupakan tabel alternatif yang menyimpan semua informasi mengenai data calon karyawan yang mendaftarkan diri melalui *form* pendaftaran.

Tabel 3.2 Tabel Kriteria

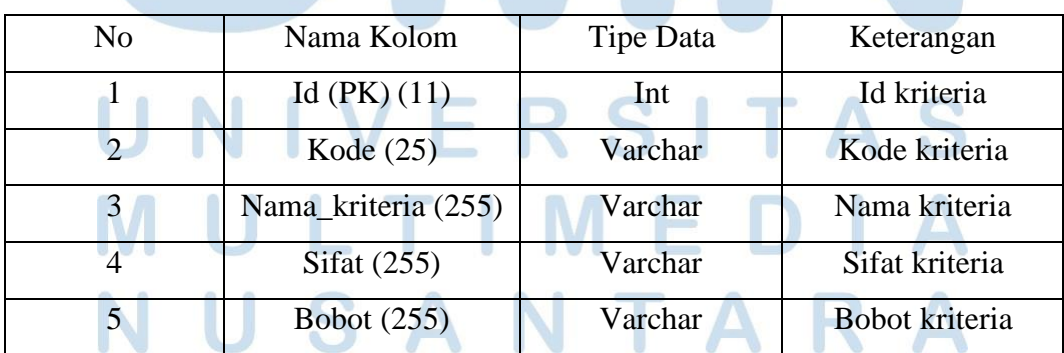

Tabel 3.2 merupakan tabel kriteria yang menyimpan semua informasi mengenai data kriteria yang di input oleh *admin*.

# Tabel 3.3 Tabel Nilai

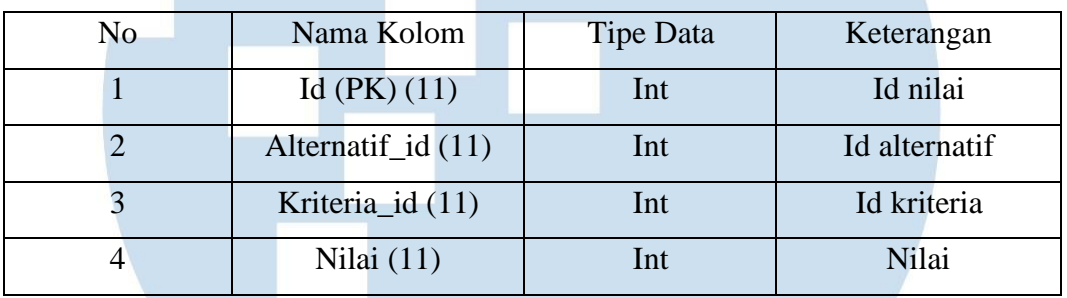

Tabel 3.3 merupakan tabel nilai yang menyimpan semua informasi mengenai data nilai.

Tabel 3.4 Tabel Sub Kriteria

| No |  | Nama Kolom         | Tipe Data | Keterangan         |
|----|--|--------------------|-----------|--------------------|
|    |  | Id $(PK)$ $(11)$   | Int       | Id subkriteria     |
|    |  | Sub_kriteria (255) | Varchar   | Sub kriteria       |
|    |  | Value $(255)$      | Varchar   | Value sub kriteria |
|    |  | Id_kriteria $(11)$ | Int       | Id kriteria        |

Tabel 3.4 merupakan tabel sub kriteria yang menyimpan semua informasi mengenai data sub kriteria yang telah di input oleh *admin*.

# $\sim$ 24 RANCANG BANGUN SISTEM …., ALVIN ADITYA WAHYU PERMANA, Universitas

Multimedia Nusantara

Tabel 3.5 Tabel Pembobotan

| No | Nama Kolom          | <b>Tipe Data</b> | Keterangan    |
|----|---------------------|------------------|---------------|
|    | $Id\_bobot(PK)(11)$ | Int              | Id bobot      |
|    | nama kriteria (255) | Varchar          | nama kriteria |
|    | bobot_nilai (255)   | Varchar          | bobot nilai   |

Tabel 3.5 merupakan tabel pembobotan yang menyimpan semua informasi mengenai data pembobotan yang telah di input oleh *admin*.

# **3.2.5.** *Mockup* **Sistem**

*Mockup* sistem dibangun untuk setiap halaman dengan menyesuaikan dengan fungsional terhadap sistem yang akan dibuat. Berikut merupakan rancangan *mockup* yang dibuat.

# **A. Halaman Tentang Kami**

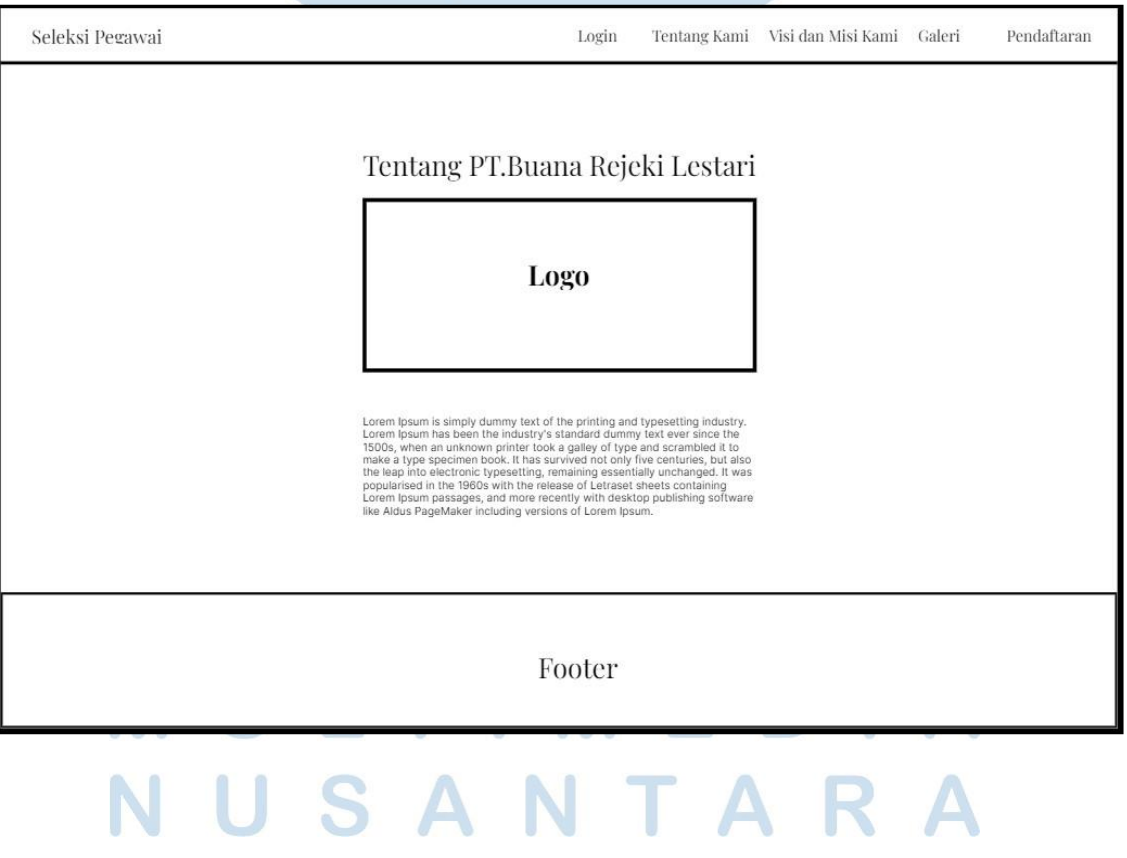

# Gambar 3.8 Mockup Halaman Tentang Kami

Gambar 3.8 merupakan *mockup* halaman tentang kami. Pada halaman tentang kami, terdapat penjelasan mengenai *company profile* perusahaan serta terdapat gambar berupa logo perusahaan di tengah. Terdapat *navbar* dibagian *header* yang bisa diklik untuk menjelajahi dari halaman satu ke yang lainnya. *Footer* juga berisikan tentang alamat perusahaa dan kontak perusahaan.

### **B. Mockup Halaman Visi dan Misi Kami**

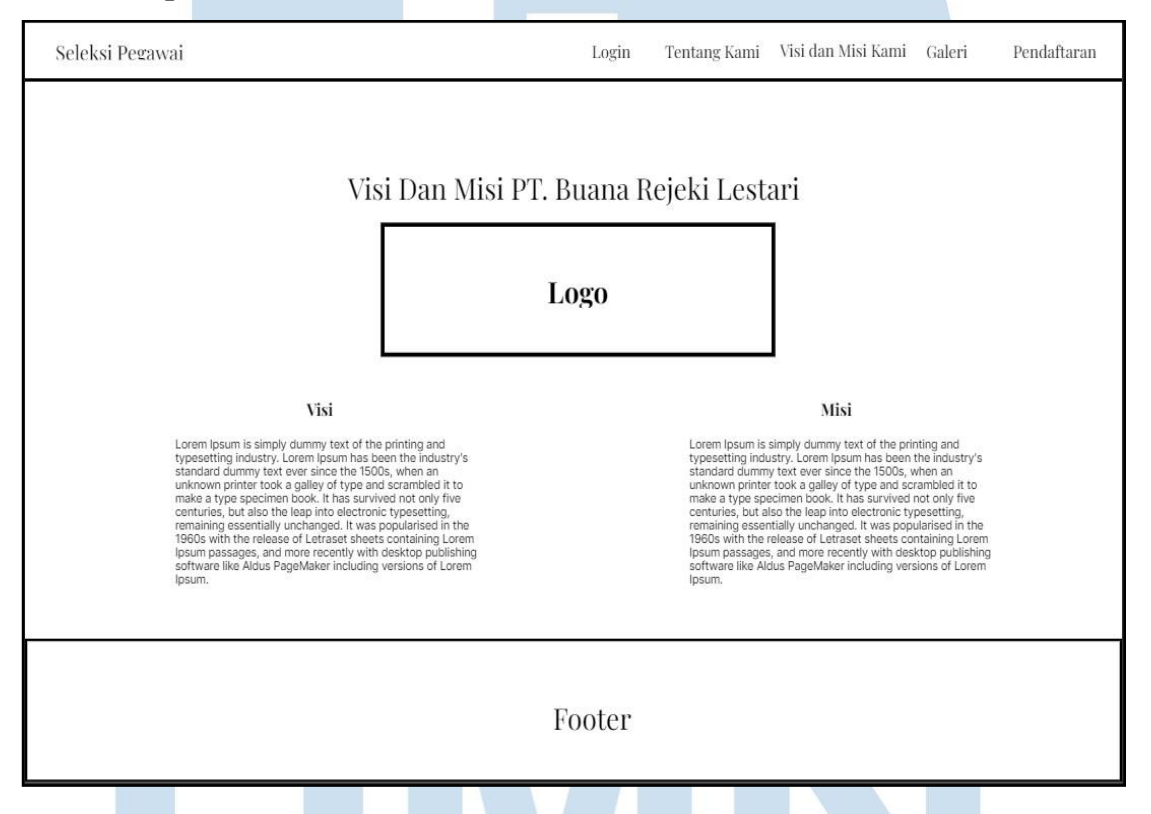

Gambar 3.9 Mockup Halaman Visi dan Misi Kami

Gambar 3.9 merupakan *mockup* halaman visi dan misi kami. Pada halaman visi dan misi kami, terdapat penjelasan mengenai visi dan misi perusahaan serta terdapat gambar berupa logo perusahaan di tengah.

# 26

Untuk peletakkan tulisan di bagi menjadi dua bagian yang diantaranya sebelah kiri untuk menjelaskan tentang visi perusahaan dan sebelah kanan untuk menjelaskan tentang misi perusahaan. Terdapat *navbar* dibagian *header* yang bisa diklik untuk menjelajahi dari halaman satu ke yang lainnya. *Footer* juga berisikan tentang alamat perusahaa dan kontak perusahaan.

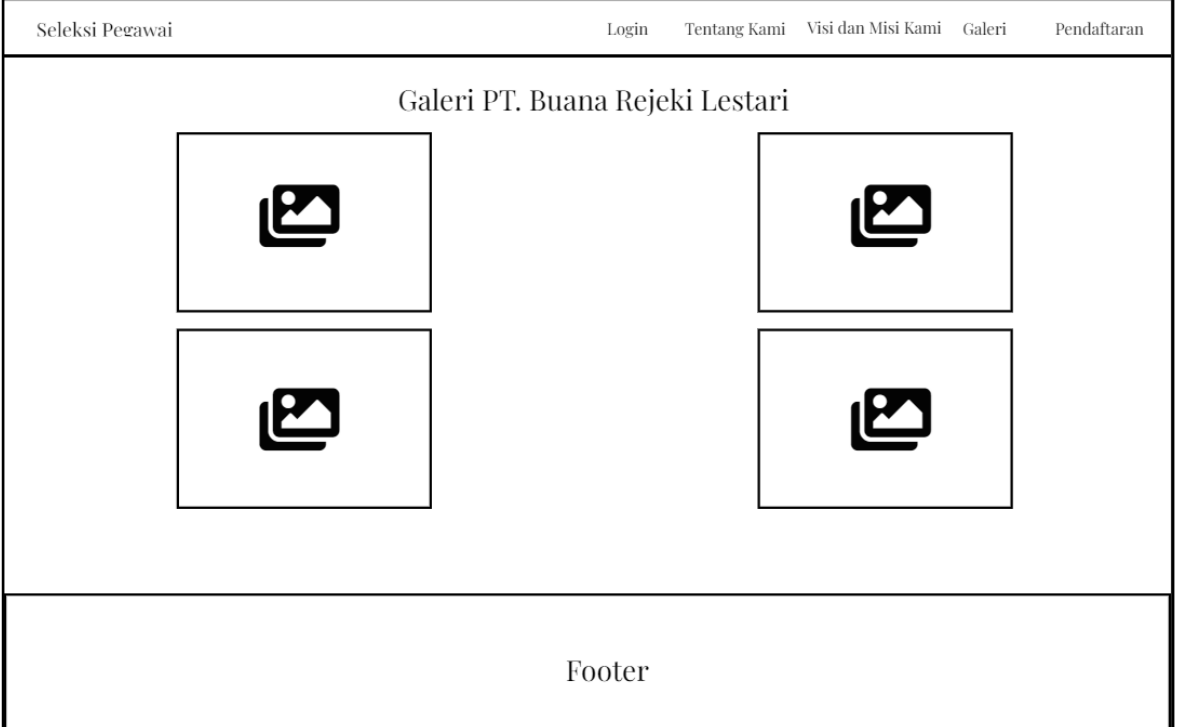

# **C. Mockup Halaman Galeri**

# Gambar 310 Mockup Halaman Galeri

Gambar 3.10 merupakan *mockup* halaman galeri. Pada halaman galeri, terdapat empat gambar yang terletak disebelah kiri ada dua gambar dan disebelah kanan terdapat dua gamabar. Dibagian tengah terdapat judul dari halaman galeri. Terdapat *navbar* dibagian *header* yang bisa diklik untuk menjelajahi dari halaman satu ke yang lainnya. *Footer* juga berisikan tentang alamat perusahaa dan kontak perusahaan.

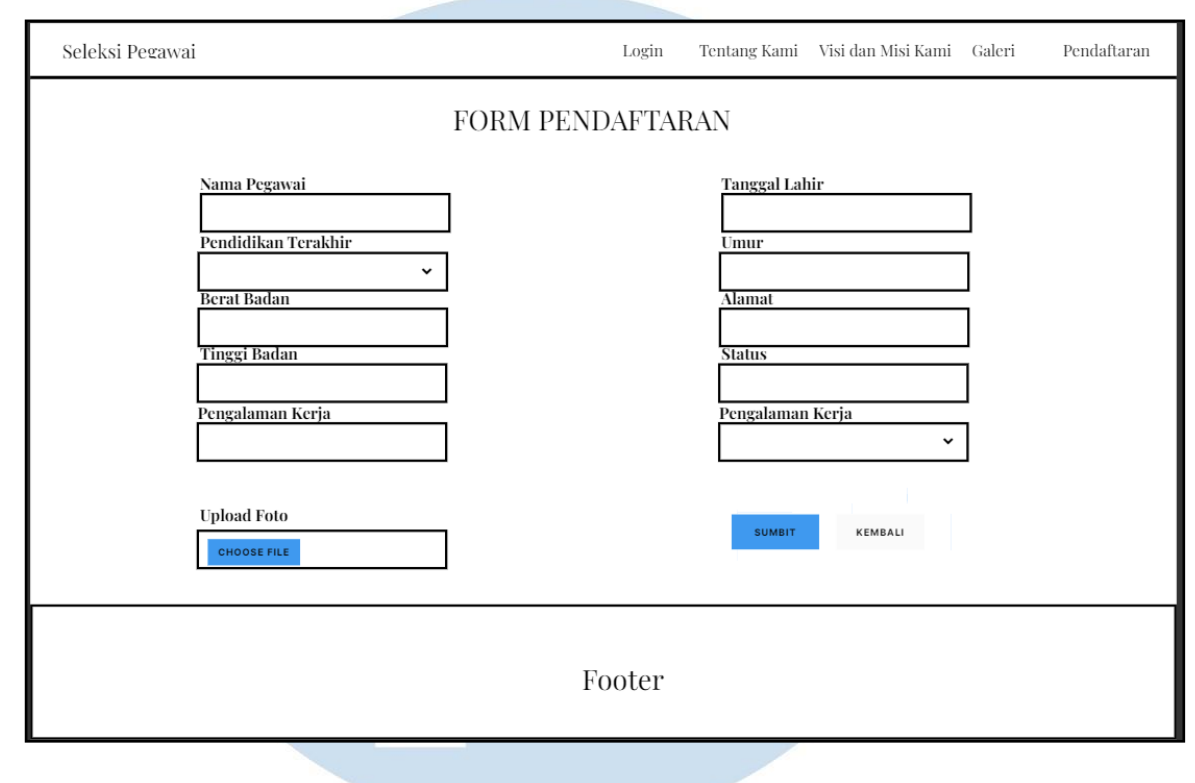

# **D. Mockup Halaman Pendaftaran**

Gambar 3.11 Mockup Halaman Pendaftaran

Gambar 3.11 merupakan *mockup* halaman pendaftaran. Pada halaman pendaftaran, terdapat delapan elemen input, dua elemen *dropdown* dan satu elemen tombol.Setelah itu terdapat dua elemen input dan satu elemen *dropdown*. Terdapat dua tombol yaitu *sumbit* untuk menyimpan data dan kembali untuk kembali ke halaman tentang kami. Terdapat *navbar* dibagian *header* yang bisa diklik untuk menjelajahi dari halaman satu ke yang lainnya. *Footer* juga berisikan tentang alamat perusahaa dan kontak perusahaan.

# Seleksi Pegawai Tentang Kami Visi dan Misi Kami Galeri Pendaftaran Login Logo E-mail Address Password Forgot Your Password?

# **E. Mockup Halaman Login Admin**

Gambar 3.12 Mockup Halaman Login Admin

Gambar 3.12 merupakan *mockup* halaman *login admin*. Pada halaman *login admin*, terdapat logo perusahaan dan terdapat dua elemen input untuk mengisi *email address* dan *password*. Terdapat tombol untuk melakukan *login*. Terdapat *navbar* dibagian *header* yang bisa diklik untuk menjelajahi dari halaman satu ke yang lainnya.

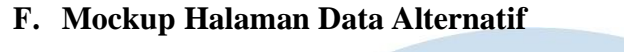

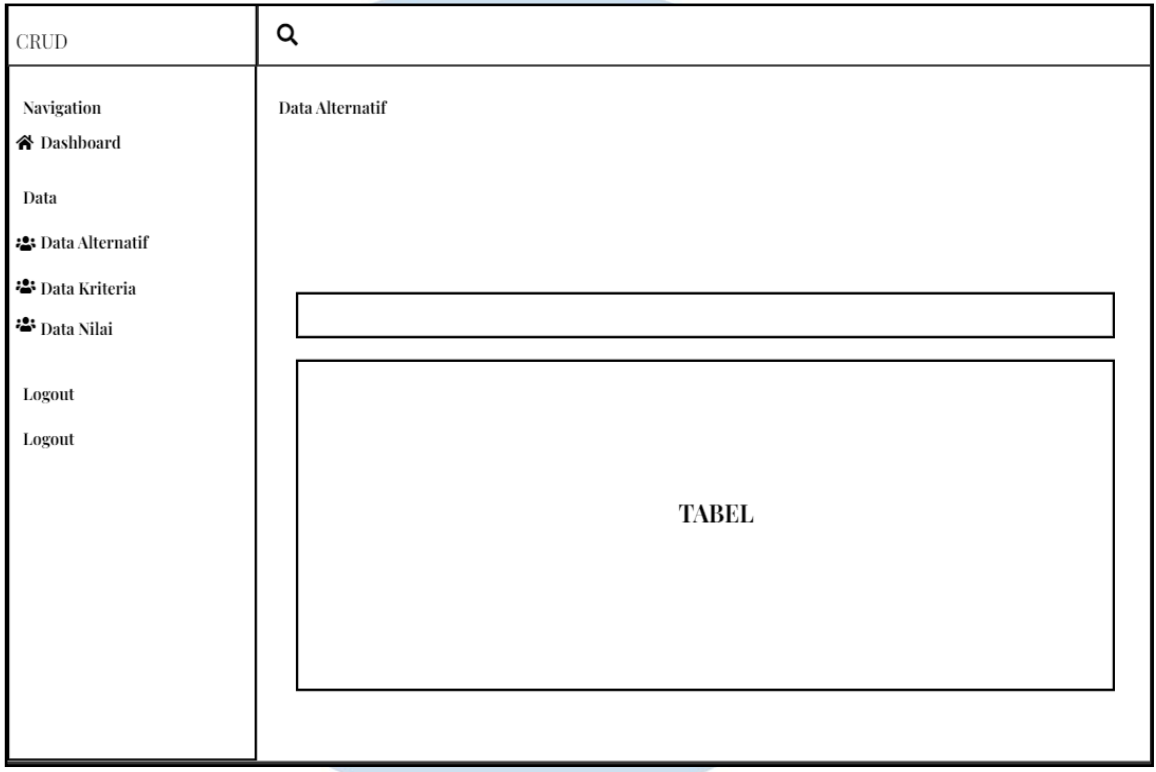

Gambar 3.13 Mockup Halaman Data Alternatif

Gambar 3.13 merupakan *mockup* halaman data alternatif. Pada halaman data alternatif, terdapat *side menu* yang berada di sebelah kiri dan di dalam *side* menu tersebut terdapat menu didalamnya. Selain itu terdapat tabel yang nanti nya akan terdapat data didalamnya.

**G. Mockup Halaman Data Nilai**

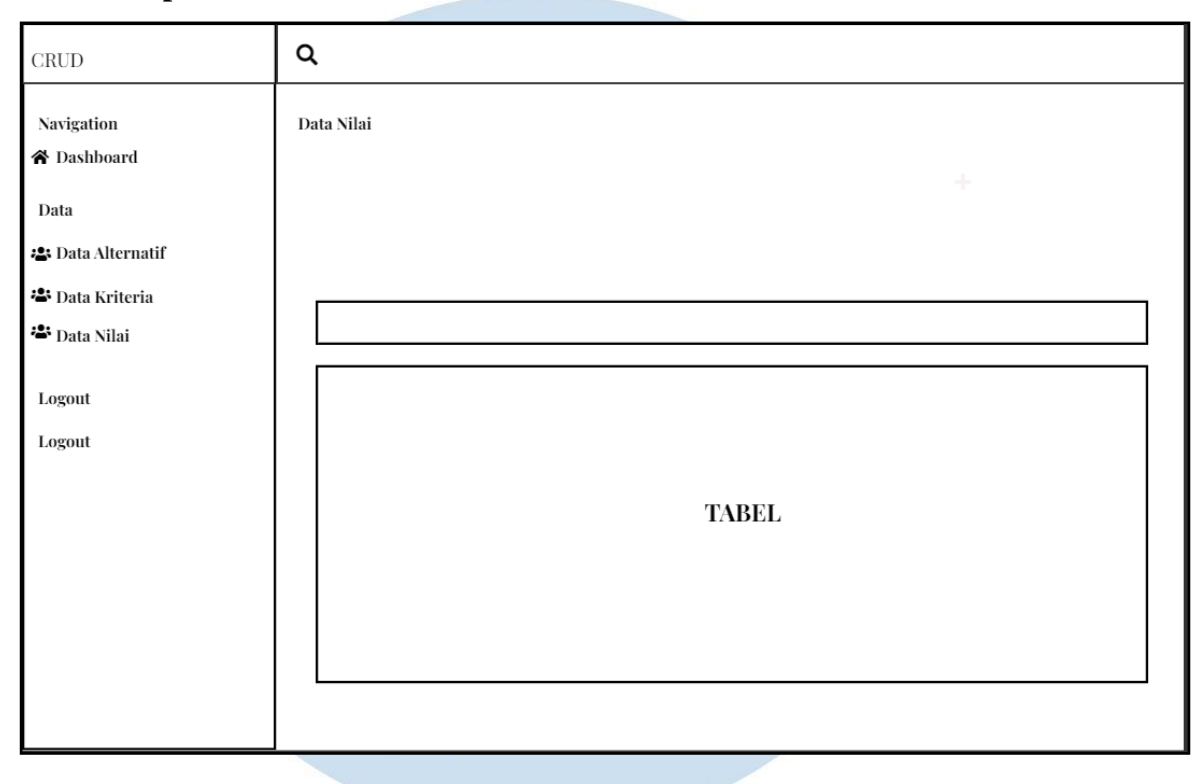

# Gambar 3.14 Mockup Halaman Data Nilai

Gambar 3.14 merupakan *mockup* halaman data nilai. Pada halaman data nilai, terdapat *side* menu yang berada di sebelah kiri dan didalam *side* menu tersebut terdapat menu didalamnya. Selain itu terdapat tabel yang nanti nya akan terdapat data didalamnya.

**H. Mockup Halaman Edit Kriteria**

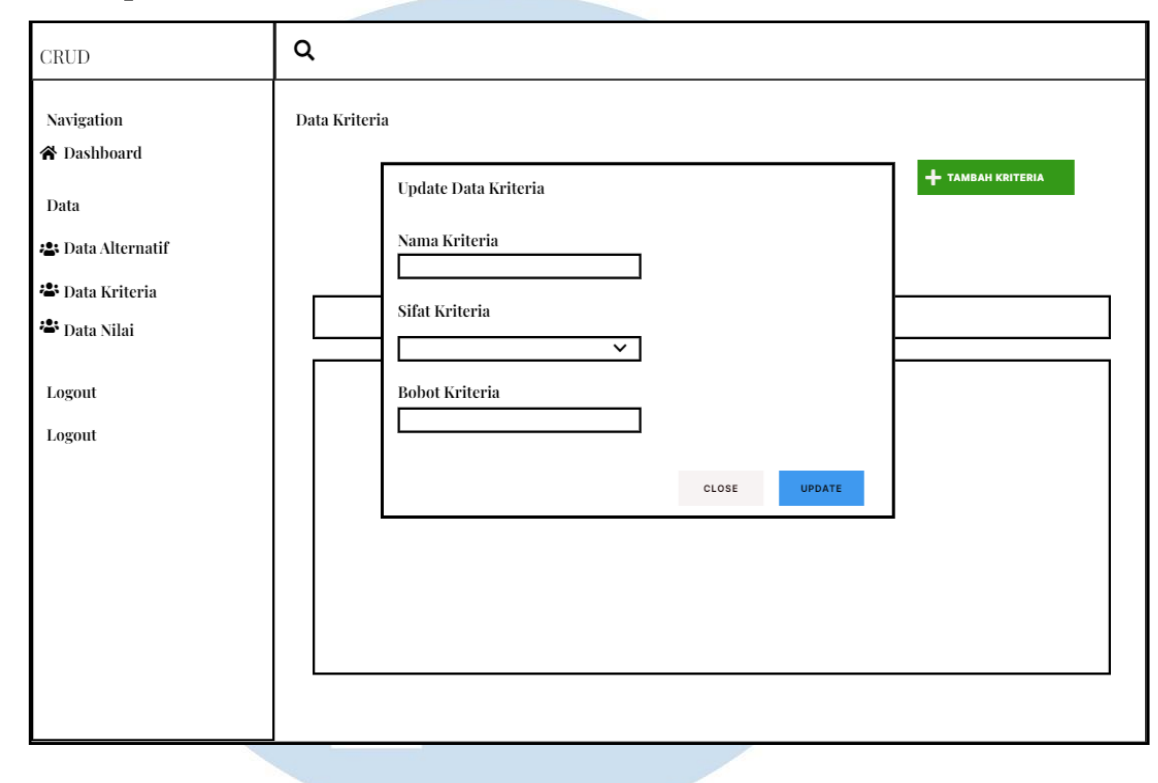

Gambar 3.15 Mockup Halaman Edit Kriteria

Gambar 3.15 merupakan *mockup* halaman edit kriteria. Pada halaman *edit* kriteria, terdapat *side* menu yang berada di sebelah kiri dan didalam *side* menu tersebut terdapat menu didalamnya. Ketika *admin* menekan tombol edit terdapat *box* modal yang akan tampil. Setelah itu terdapat dua elemen input dan satu elemen *dropdown*. Terdapat dua tombol yaitu *close* untuk menutup modal dan *update* untuk *update* data.

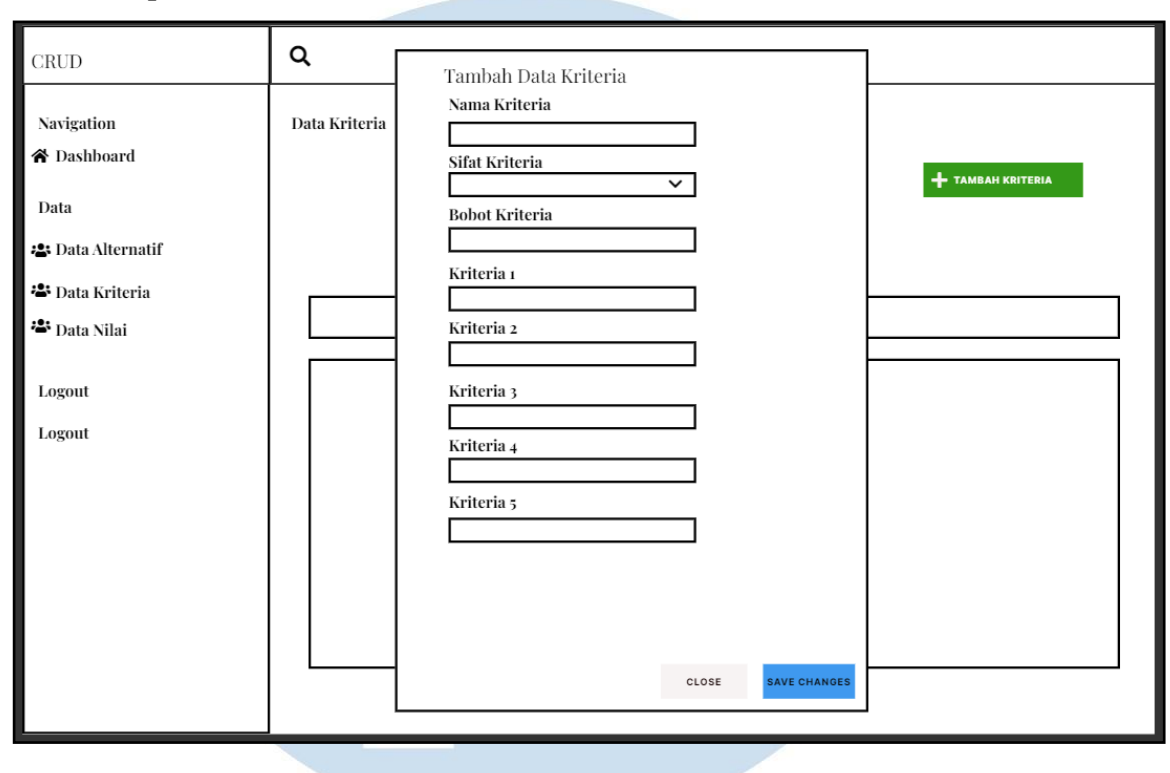

# **I.** *Mockup* **Halaman Tambah Data Kriteria**

Gambar 3.16 Mockup Halaman Tambah Data Kriteria

Gambar 3.16 merupakan *mockup* halaman tambah data kriteria. Pada halaman tambah data kriteria, terdapat *side* menu yang berada di sebelah kiri dan didalam *side* menu tersebut terdapat menu didalamnya. Ketika *admin* menekan tombol tambah kriteria terdapat *box* modal yang akan tampil. Setelah itu terdapat tujuh elemen input dan satu elemen *dropdown*. Lalu dua tombol yaitu *close* untuk menutup modal dan *save changes* untuk menyimpan data.